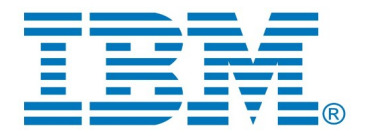

# **Compare/Merge Command Line Tool for DevOps Model RealTime and RSAD**

*Author: Sergey Eroshkin IBM*

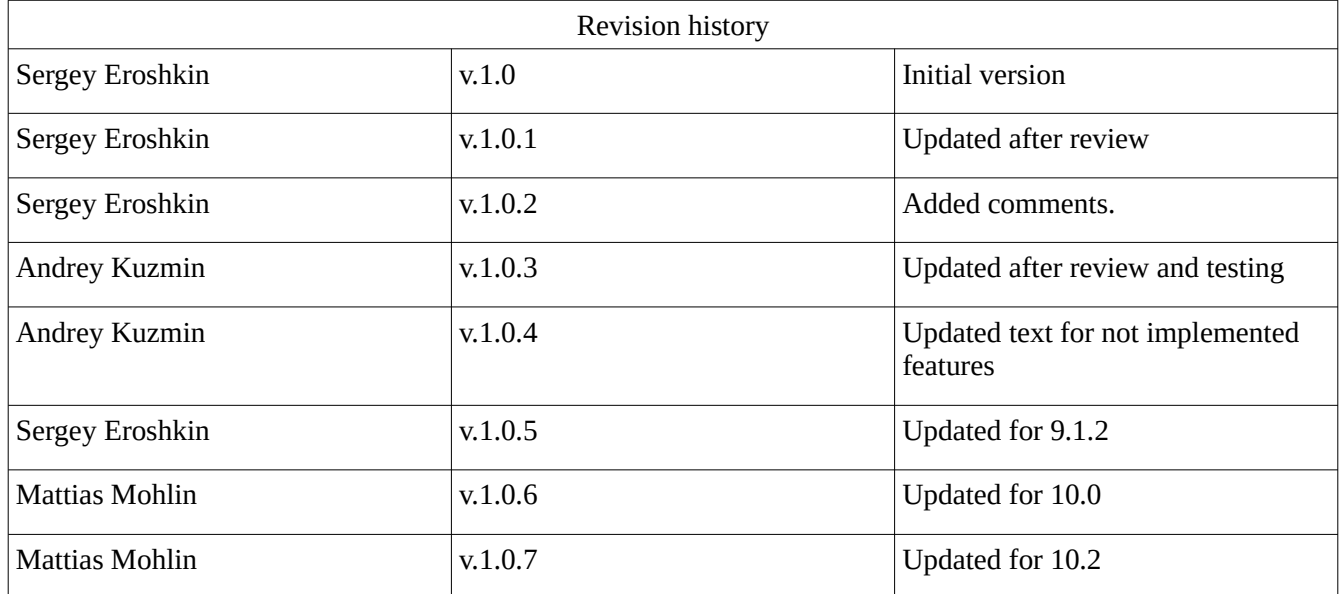

# Table of Contents

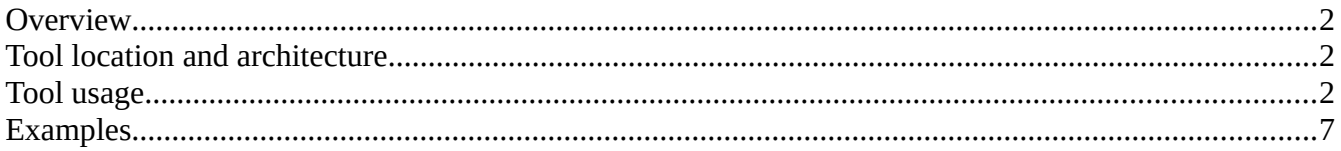

# <span id="page-1-0"></span>*Overview*

When working with modeling tools like Rational Software Architect Designer (RSAD) or DevOps Model RealTime, users often need to perform compare/merge operations on models outside of the IDE. Previously the only way to invoke compare/merge from command line was to use the XtoolsTypeManager utility which was specifically designed for ClearCase and did not work well with other SCM systems, such as Git. However, recent versions of RSAD and Model RealTime now provide a command line tool solely intended for performing compare/merge operations outside of the IDE. It can be used with any SCM system and is the recommended way of performing compare/merge operations from the command-line.

# <span id="page-1-1"></span>*Tool location and architecture*

The compare/merge command line tool is a JAR file called  $c$ m $c$ mdline.jar and can be found in <install-dir>\plugins\com.ibm.xtools.comparemerge.team\_<version>\utm, where <version> is a version identifier that depends on the version of Model RealTime.

The jar file does not depend on other plugins or libraries and uses only JDK. You may copy it to any other location. The tool connects to a running RSAD or Model RealTime instance and transfers all compare/merge requests to the Team Server in this instance. The Team Server is a special job in the running RSAD or Model RealTime instance which handles compare/merge requests from command line tools.

You may also specify that a new RSAD or Model RealTime instance should be launched to perform the compare/merge operation. The general recommendation is to use a dedicated RSAD/Model RealTime instance for compare/merge operations triggered from command line.

# <span id="page-1-2"></span>*Tool usage*

The tool can be executed from the command line as follows:

```
java -cp cmcmdline.jar com.ibm.xtools.comparemerge.cmcmdline.CMTool 
<command> <options>
```
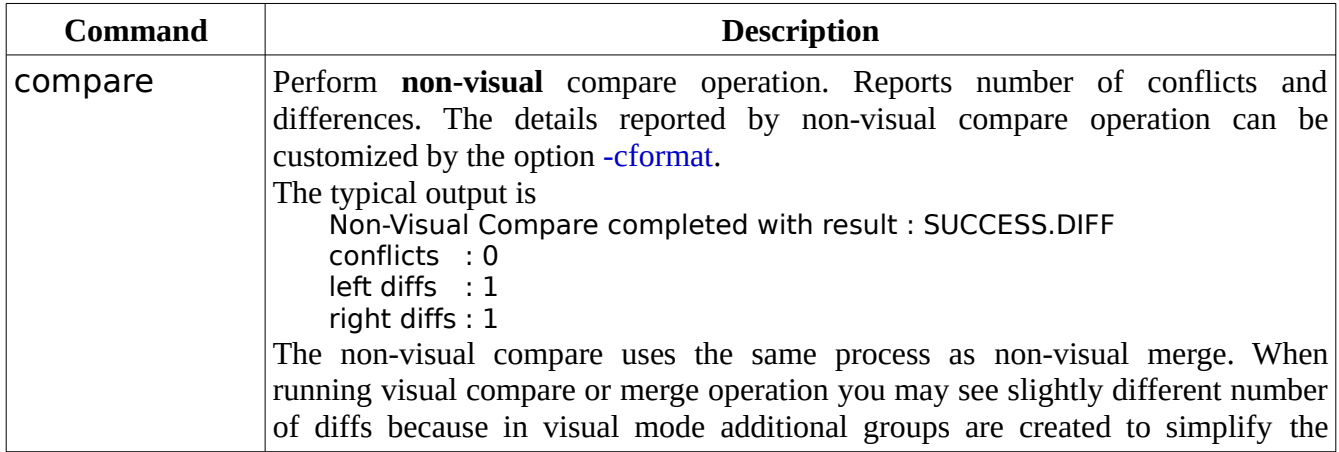

The following commands are available:

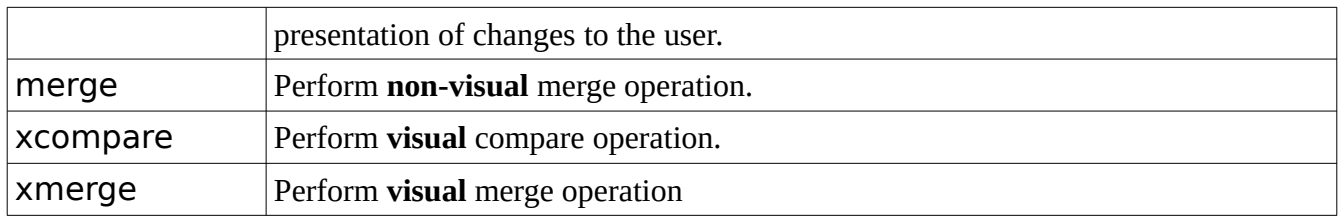

The tool exit code is 0 if the compare/merge operation completed successfully and not 0 otherwise. The following conditions are used to determine if the operation was successful or not:

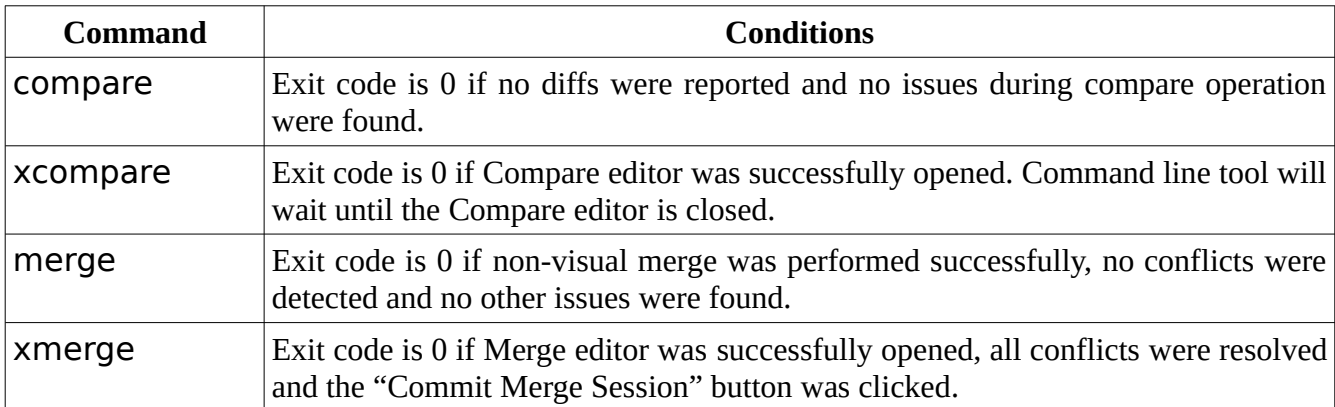

The tool also prints a message on the format:

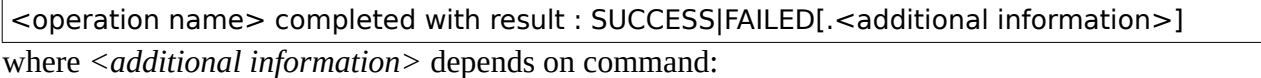

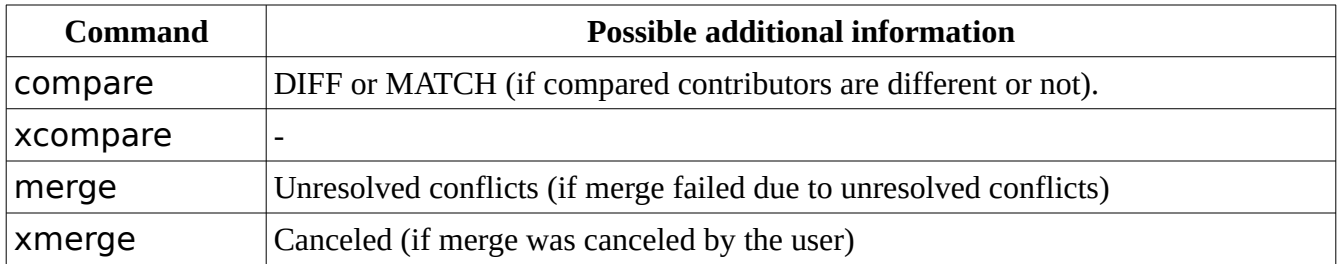

You may also see other messages as *<additional information>*. This depends on the actual response from the Team Server which was processing the compare/merge request.

Some options require arguments. Arguments can be passed in two format: either as the following command line argument or in the form of an assignment *<option>=<value>:*

Form 1: -ancestor myFile.emx Form 2: -ancestor=myFile.emx

The following options are available (the shorthand name for an option is specified after the | symbol):

<span id="page-3-3"></span><span id="page-3-2"></span><span id="page-3-1"></span><span id="page-3-0"></span>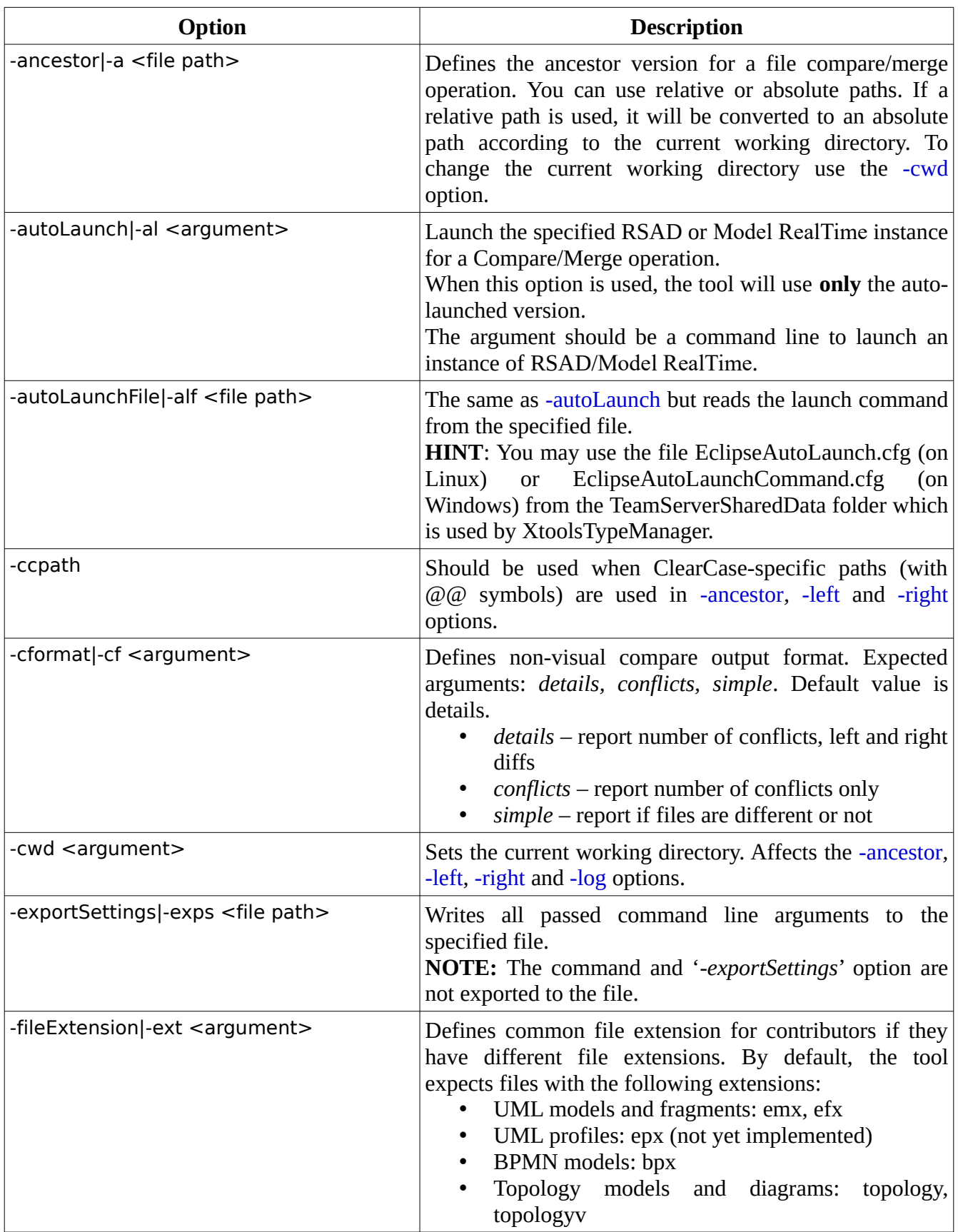

<span id="page-4-2"></span><span id="page-4-1"></span><span id="page-4-0"></span>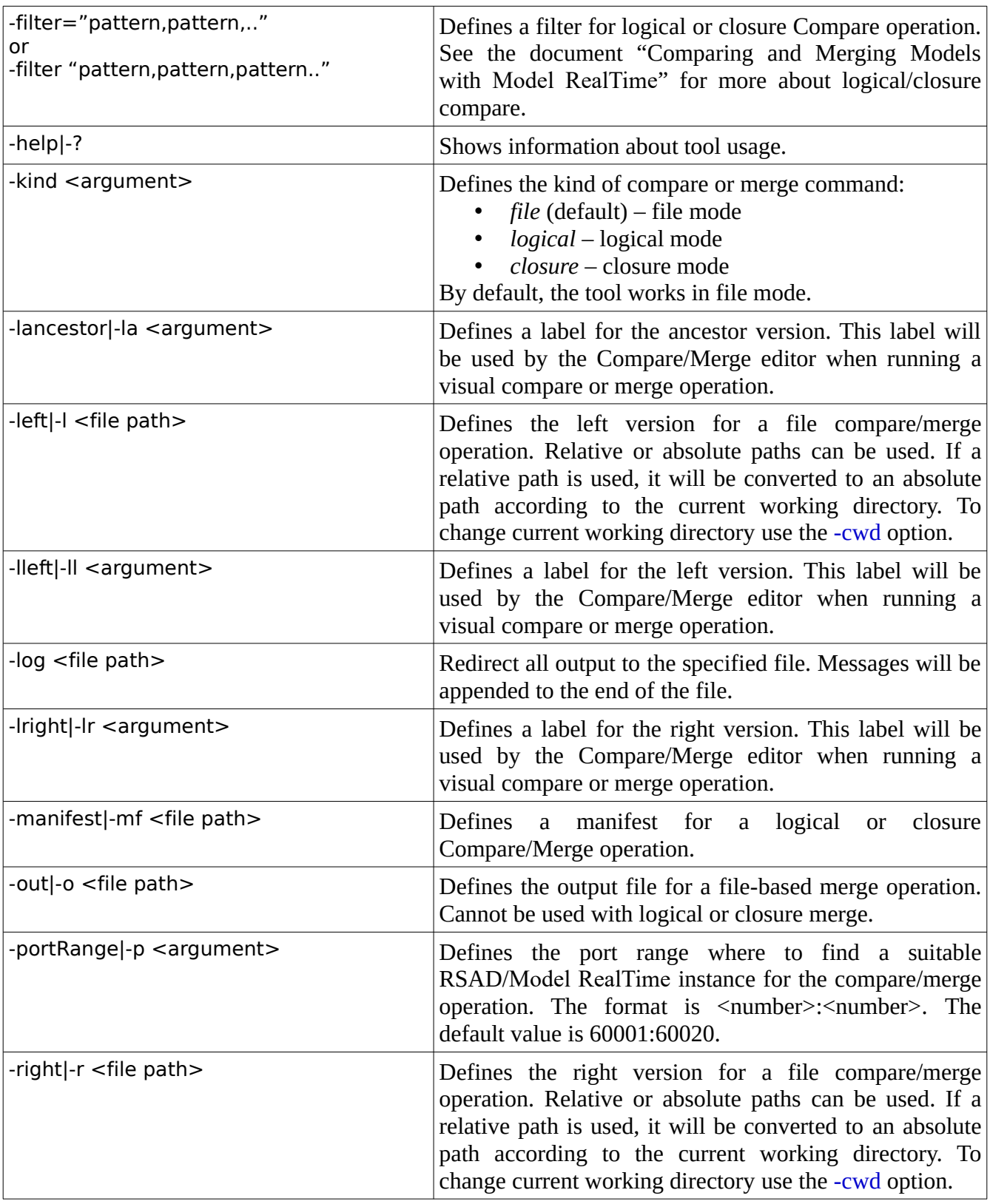

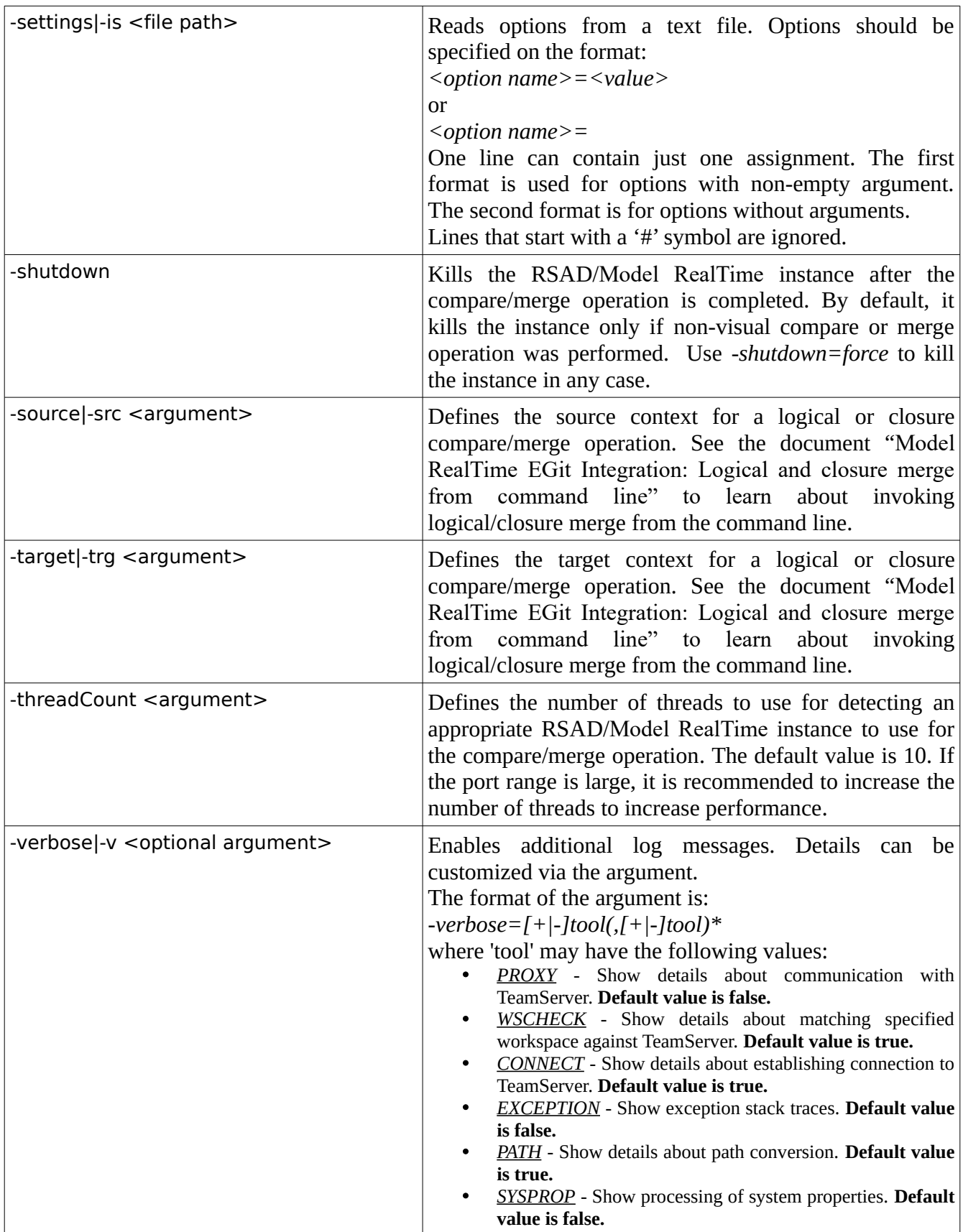

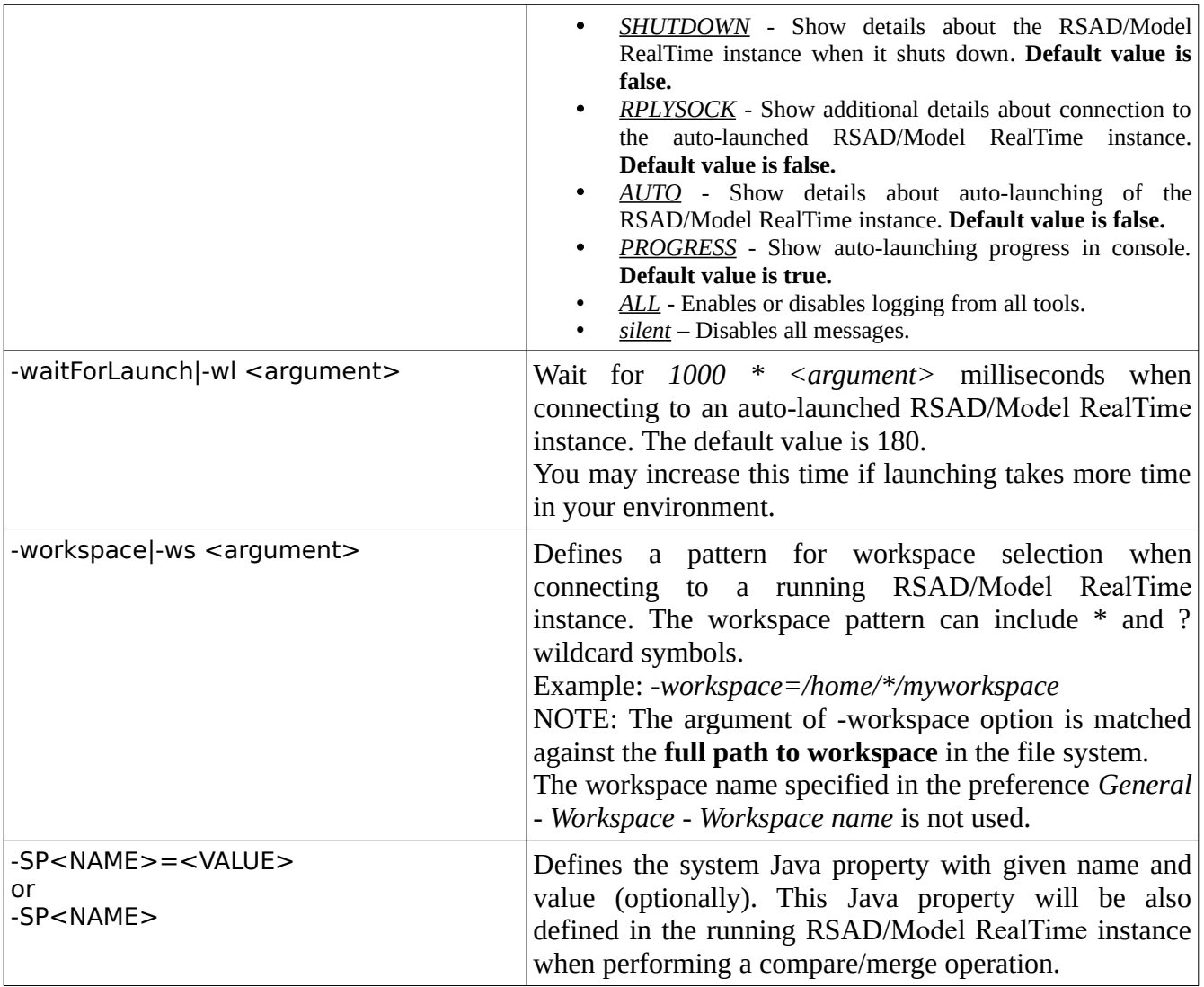

# <span id="page-6-0"></span>*Examples*

Non-visual compare (diff)

## Command:

D:\tmp\cm\_api\_automatic\_tests>C:\java-install\jdk\jre\bin\java.exe -cp C:\eclipse\plugins\ com.ibm.xtools.comparemerge.team\_7.60.100.v20180706\_1406\utm\cmcmdline.jar com.ibm.xtools.comparemerge.cmcmdline.CMTool compare -ancestor=models/conflicting/CPPModel.emx -left=models/conflicting/CPPModel-v1.emx -right models/conflicting/CPPModel-v2.emx

## Output:

PATH : Converted path in -ancestor=models/conflicting/CPPModel.emx to D:\tmp\ cm\_api\_automatic\_tests\models\conflicting\CPPModel.emx PATH : Converted path in -left=models/conflicting/CPPModel-v1.emx to D:\tmp\ cm\_api\_automatic\_tests\models\conflicting\CPPModel-v1.emx PATH : Converted path in -right=models/conflicting/CPPModel-v2.emx to D:\tmp\ cm\_api\_automatic\_tests\models\conflicting\CPPModel-v2.emx

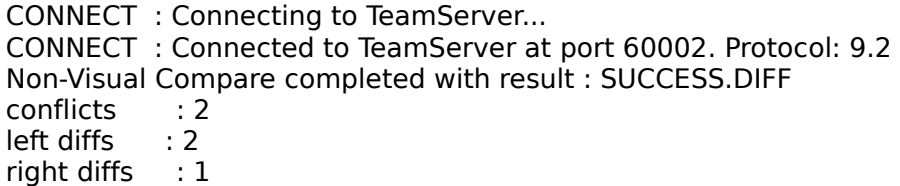

Non-visual compare (match)

#### Command:

D:\tmp\cm\_api\_automatic\_tests>C:\java-install\jdk\jre\bin\java.exe -cp C:\eclipse\plugins\ com.ibm.xtools.comparemerge.team\_7.60.100.v20180706\_1406\utm\cmcmdline.jar com.ibm.xtools.comparemerge.cmcmdline.CMTool compare -ancestor=models/conflicting/CPPModel.emx -left=models/conflicting/CPPModel.emx -right models/conflicting/CPPModel.emx

#### Output:

PATH : Converted path in -ancestor=models/conflicting/CPPModel.emx to D:\tmp\ cm\_api\_automatic\_tests\models\conflicting\CPPModel.emx PATH : Converted path in -left=models/conflicting/CPPModel.emx to D:\tmp\ cm\_api\_automatic\_tests\models\conflicting\CPPModel.emx PATH : Converted path in -right=models/conflicting/CPPModel.emx to D:\tmp\ cm\_api\_automatic\_tests\models\conflicting\CPPModel.emx CONNECT : Connecting to TeamServer... CONNECT : Connected to TeamServer at port 60002. Protocol: 9.2 Non-Visual Compare completed with result : SUCCESS.MATCH conflicts : 0 left diffs : 0 right diffs : 0

#### Non-Visual merge

#### Command:

D:\tmp\cm\_api\_automatic\_tests>C:\java-install\jdk\jre\bin\java.exe -cp C:\eclipse\plugins\ com.ibm.xtools.comparemerge.team\_7.60.100.v20180706\_1406\utm\cmcmdline.jar com.ibm.xtools.comparemerge.cmcmdline.CMTool merge -ancestor=models/non\_conflicting/CPPModel.emx -left=models/non\_conflicting/CPPModel-v1.emx -right models/non\_conflicting/CPPModel-v2.emx -out run/merged.emx

#### Output:

PATH : Converted path in -ancestor=models/non\_conflicting/CPPModel.emx to D:\tmp\ cm\_api\_automatic\_tests\models\non\_conflicting\CPPModel.emx PATH : Converted path in -left=models/non\_conflicting/CPPModel-v1.emx to D:\tmp\ cm\_api\_automatic\_tests\models\non\_conflicting\CPPModel-v1.emx PATH : Converted path in -right=models/non\_conflicting/CPPModel-v2.emx to D:\tmp\ cm\_api\_automatic\_tests\models\non\_conflicting\CPPModel-v2.emx CONNECT : Connecting to TeamServer... CONNECT : Connected to TeamServer at port 60002. Protocol: 9.2 Non-Visual Merge completed with result : SUCCESS

## Command:

D:\tmp\cm\_api\_automatic\_tests>C:\java-install\jdk\jre\bin\java.exe -cp C:\eclipse\plugins\ com.ibm.xtools.comparemerge.team\_7.60.100.v20180706\_1406\utm\cmcmdline.jar com.ibm.xtools.comparemerge.cmcmdline.CMTool xmerge -ancestor=models/conflicting/CPPModel.emx -left=models/conflicting/CPPModel-v1.emx -right models/conflicting/CPPModel-v2.emx -out run/merged.emx

## Output:

PATH : Converted path in -ancestor=models/conflicting/CPPModel.emx to D:\tmp\ cm\_api\_automatic\_tests\models\conflicting\CPPModel.emx PATH : Converted path in -left=models/conflicting/CPPModel-v1.emx to D:\tmp\ cm\_api\_automatic\_tests\models\conflicting\CPPModel-v1.emx PATH : Converted path in -right=models/conflicting/CPPModel-v2.emx to D:\tmp\ cm\_api\_automatic\_tests\models\conflicting\CPPModel-v2.emx CONNECT : Connecting to TeamServer... CONNECT : Connected to TeamServer at port 60002. Protocol: 9.2 Visual Merge completed with result : SUCCESS

Failed non-visual merge (due to unresolved conflicts)

#### Command:

D:\tmp\cm\_api\_automatic\_tests>C:\java-install\jdk\jre\bin\java.exe -cp C:\eclipse\plugins\ com.ibm.xtools.comparemerge.team\_7.60.100.v20180706\_1406\utm\cmcmdline.jar com.ibm.xtools.comparemerge.cmcmdline.CMTool merge -ancestor=models/conflicting/CPPModel.emx -left=models/conflicting/CPPModel-v1.emx -right models/conflicting/CPPModel-v2.emx -out run/merged.emx

## Output:

PATH : Converted path in -ancestor=models/conflicting/CPPModel.emx to D:\tmp\ cm\_api\_automatic\_tests\models\conflicting\CPPModel.emx

PATH : Converted path in -left=models/conflicting/CPPModel-v1.emx to D:\tmp\

cm\_api\_automatic\_tests\models\conflicting\CPPModel-v1.emx

PATH : Converted path in -right=models/conflicting/CPPModel-v2.emx to D:\tmp\

cm\_api\_automatic\_tests\models\conflicting\CPPModel-v2.emx

CONNECT : Connecting to TeamServer...

CONNECT : Connected to TeamServer at port 60002. Protocol: 9.2

Non-visual Merge completed with result : FAILED.Unresolved Conflicts